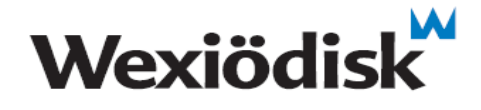

D316 Rev.2 Date: 13-02-12

# **Snabbguide för byte av ett ej förinställt kort ESP2**

OBS! Denna instruktion ska användas då antingen datorkortet eller panelkortet ska bytas och då datorkortet **inte är förinställt för en specifik maskin** av Wexiödisk.

## **Byte av datorkort**

- 1. Utgå från en spänningslös maskin där huvudbrytaren på väggen är avslagen. Kontrollera att samtliga tankar är tomma.
- 2. Byt datorkort och anslut kontakterna J86, J71, J21, J41 och J42. Övriga kontakter ansluts ej!
- 3. Kontrollera en extra gång att kontakten till panelkortskabeln monterats åt rätt håll på datorkortet.
- 4. Se till att luckorna på maskinen är ÖPPNA. Slå på huvudbrytaren och starta maskinen. Fyll EJ.
- 5. Gå in i diagnosmenyn för att sedan gå in i börvärdesmenyn. Leta upp börvärdet "KORT KONFIGURERAT" och ändra detta till NEJ. Gå sedan ur diagnosmenyn. Börvärdena i panelkortet överförs nu från panelkortet till datorkortet.
- 6. Stäng av maskinen när displayen återgår till normal visning. När maskinen är avstängd, bryt strömmen på huvudbrytaren på väggen.
- 7. Montera övriga kontakter (J72 och J73).
- 8. Slå på huvudbrytaren och starta maskinen. Provkör maskinen och kontrollera att den fungerar enligt önskemål.

## **Byte av panelkort**

- 1. Utgå från en spänningslös maskin där huvudbrytaren på väggen är avslagen.
- 2. Byt panelkort och anslut kontakten J2. Kontrollera en extra gång att kontakten sitter på rätt håll.
- 3. Slå på huvudbrytaren och starta maskinen. Provkör maskinen och kontrollera att den fungerar enligt önskemål.

## **Viktigt!**

Använd medföljande handledsband för att förebygga att kortet utsätts för elektrostatiska urladdningar.

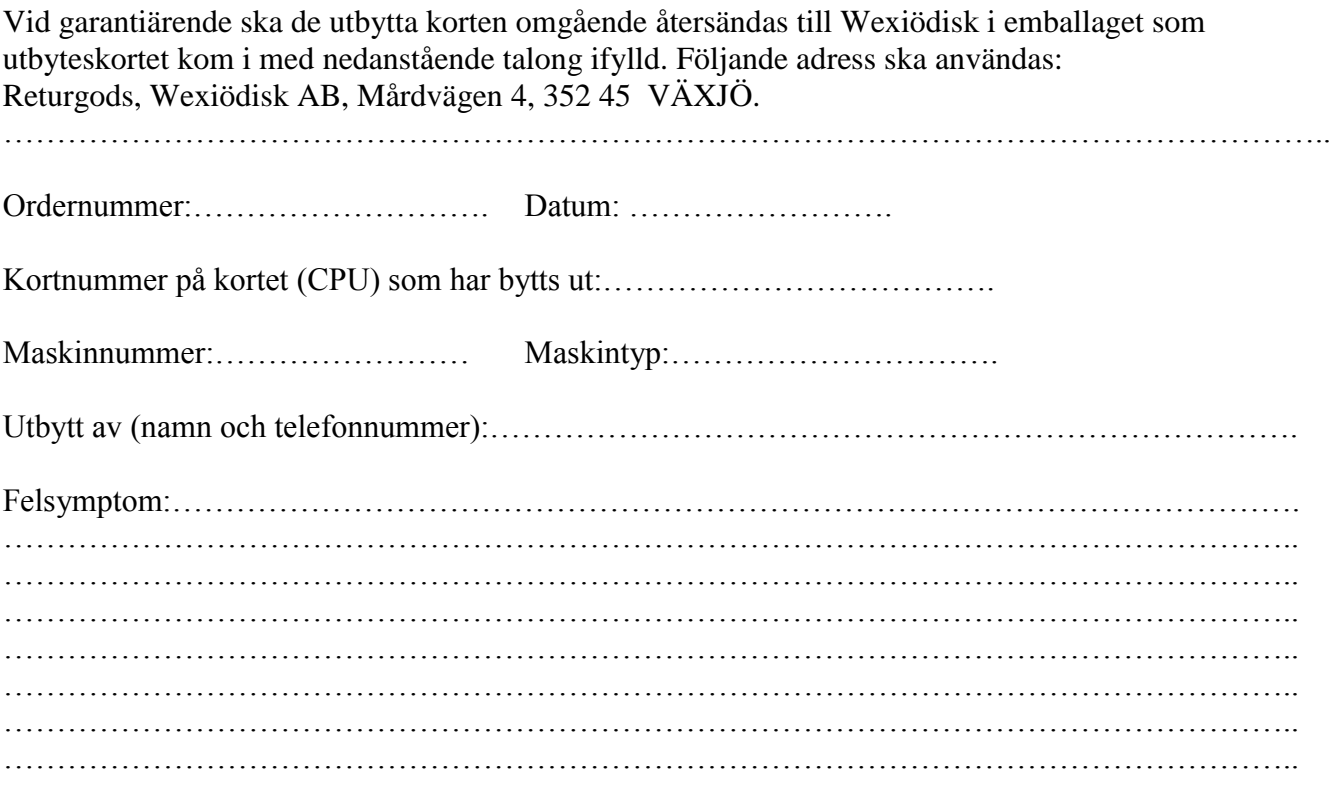

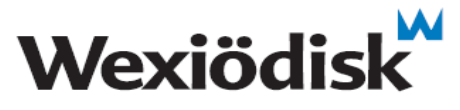

D316

#### Rev.2 Date: 13-02-12

## **Quick guide for changing a board that not is pre-configured ESP2**

IMPORTANT! This instruction shall be used when either the computer board or the panel board shall be changed and when the computer board **not is pre-configured for a specific machine** by Wexiödisk.

### **Change of computer board**

- 1. Start from a machine that is not voltage-fed and make sure that the main switch is turned off. Also make sure that all the tanks are empty.
- 2. Change the computer board and connect contacts contact J86, J71, J21, J41 and J42. The other contacts should not be connected.
- 3. Check one more time that the contact from the panel board J2 has been mounted in the right direction on the computer board.
- 4. Make sure that the doors are OPEN. Turn on the main switch and start the machine. Make sure that the machine NOT starts a filling cycle and that no alarms are active.
- 5. Go to diagnoses menu and then select nominal values. Locate the nominal value "CARD CONFIGURED" and change this to NO. Then leave the diagnosis menu. The nominal values stored in the panel board are then transferred to the computer board.
- 6. Turn off the machine when the display goes back to normal. When the machine is turned off, break the current on the main switch.
- 7. Mount the remaining contacts (J72 and J73).
- 8. Turn on the main switch and start the machine. Test the machine and check that the machine works as you wish.

## **Change of panel board**

- 1. Start from a machine that is not voltage-fed and make sure that the main switch is turned off.
- 2. Change the panel board and connect the contact J2. Control once again that the contact has been mounted in the right direction on the computer board.
- 3. Turn on the main switch. Test the machine and check that the machine works as you wish.

## **Important**

Use the enclosed wristband to protect the board from electrostatic discharge when you change the board.

For warranty service, return replaced boards immediately, in the packing that the new boards came in together with the stub below completed with information. Use this address: Returgods, Wexiödisk AB, Mårdvägen 4, 352 45 VÄXJÖ, Sweden.

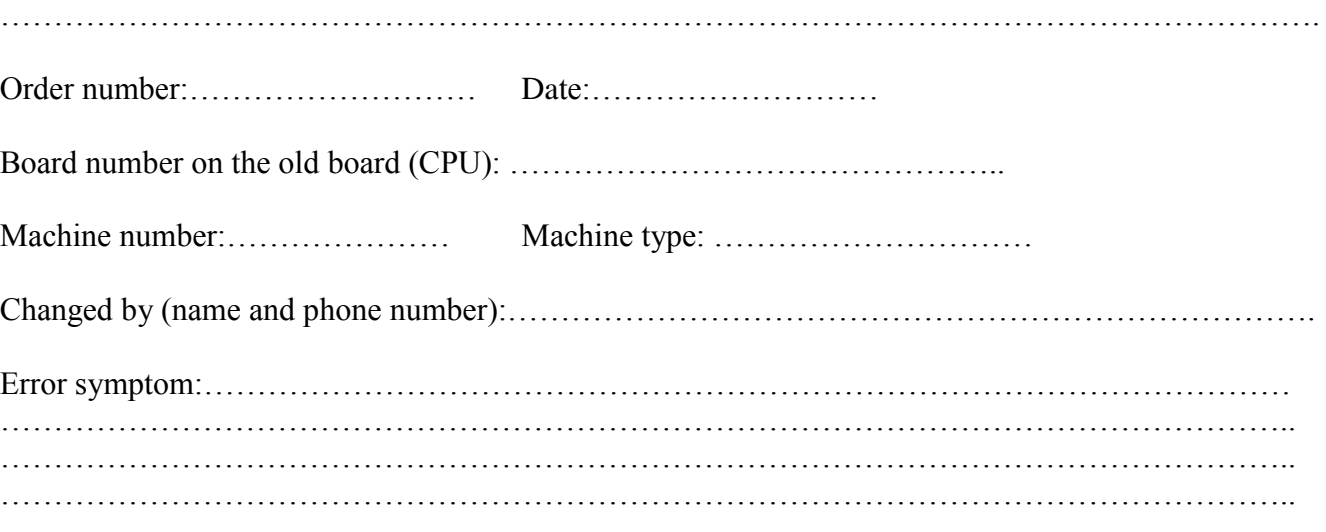